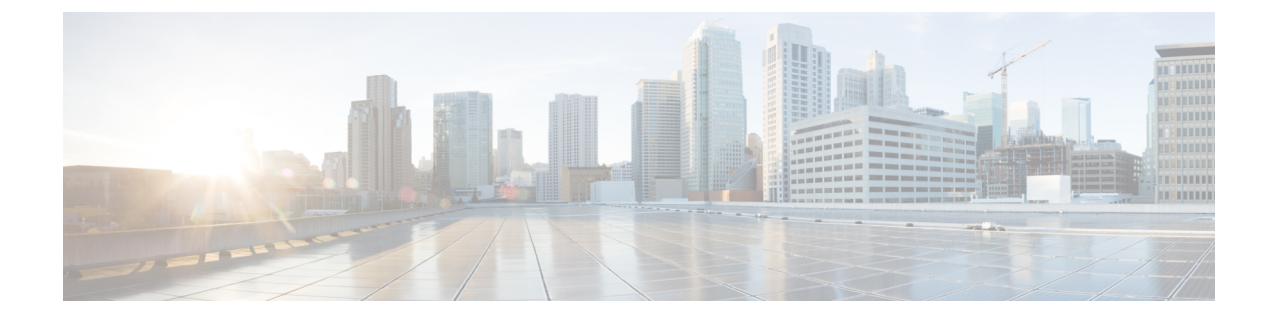

# **HSRP**とエニーキャストゲートウェイのデ フォルト ゲートウェイの共存(**VXLAN EVPN**)

この章は、次の内容で構成されています。

- HSRP とエニーキャストゲートウェイのデフォルトゲートウェイの共存(VXLANEVPN) (1 ページ)
- クラシック イーサネット/FabricPath から VXLAN へに移行に関する注意事項および制限事 項 (3 ページ)
- クラシック イーサネット/FabricPath から VXLAN への移行の構成 (5 ページ)
- 移行用に境界リーフ上の外部ポートを設定する (6 ページ)
- 移行用の外部 IP アドレスの構成 (7 ページ)

## **HSRP** とエニーキャスト ゲートウェイのデフォルト ゲー トウェイの共存(**VXLAN EVPN**)

この機能は、ファースト ホップ ゲートウェイ プロトコル(HSRP がこのリリースでサポート されているモード)を使用する従来のデフォルト ゲートウェイと、VXLAN EVPN ファブリッ ク用の分散エニーキャストゲートウェイ(DAG)との間の共存を提供します。中断を伴うカッ トオーバーや非効率的なヘアピニングの代わりに、HSRPを使用するデフォルトゲートウェイ は、共通のデフォルト ゲートウェイの MAC および IP が構成されている限り、VXLAN EVPN のDAGと同時にアクティブにできるようになりました。この特徴の一部としての機能により、 クラシック イーサネットClassic Ethernet / FabricPath と VXLAN EVPN ファブリック間の移行と 共存が容易になります。この機能は、VXLAN EVPN 側、より具体的にはクラシック イーサ ネット/ FabricPath ネットワークに隣接するボーダー ノードでのみ有効になります。この機能 により、クラシックイーサネット/FabricPath側でソフトウェアまたはハードウェアのアップグ レードを必要とせずに、より効率的なルーティングと中断の少ない移行が可能になります。

クラシックイーサネット/FabricPath HSRPゲートウェイで事前移行手順が実行された後、DAG がVXLANネットワークで機能し、HSRPゲートウェイが同じVLANのクラシックイーサネッ

ト/FabricPathネットワークで機能している場合でも、トラフィックへの影響を最小限に抑えて 移行を実行できるようになりました。 詳細については、クラシック イーサネット/FabricPath から VXLAN への移行の構成 (5 ページ) の事前以降手順を参照してください。

以前は、移行前の手順が実行された後でも、同じ VLAN に対して DAG と HSRP ゲートウェイ の両方を共存させることはできませんでした。この共存により、移行中にVXLANネットワー クに移行されるレイヤ 3 ワークロードの最適なルーティングが可能になります。

#### レイヤ **2** インターコネクト

- レイヤ2を介して2つのネットワークをインターコネクトすることは、クラシックイーサ ネット/FabricPath から VXLAN へのシームレスなワークロード移行を促進するために重要 です。
- VXLAN ネットワークの境界リーフは、レイヤ 2 インターフェイスを介してクラシック イーサネット/FabricPath ネットワークに接続されます。
- レイヤ 2 リンクは、ポート チャネル トランクまたは物理イーサネット トランクにするこ とができます。
- VXLAN 境界リーフ スイッチは、vPC または NX-OS スイッチにすることができ、スイッ チは TOR または EOR にすることができます。同様に、従来のイーサネット/FabricPath 境 界エッジ スイッチは、vPC または NX-OS スイッチにすることができます。スイッチは、 従来のイーサネット/FabricPath ネットワークの HSRP ゲートウェイをホストすることもで きます。

移行の場合、VXLAN 境界リーフで次を構成する必要があります。

- 2 つのインフラストラクチャに接続しているレイヤ 2 ポートは、**port-type external** として 構成する必要があります。これらのポートは、外部インターフェイスと呼ばれます。
- VLAN の移行中に、IPv4 および IPv6 の固有の Burned In Address (BIA) アドレスを各 VXLAN 境界リーフの SVI で構成する必要があります。
- VXLAN 境界リーフが vPC 構成にある場合、SVI の BIA アドレスは両方のスイッチで異な る必要があります。

次の表に、レイヤ 2 相互接続のいくつかの組み合わせを示します。

表 **<sup>1</sup> :** レイヤ **2** インターコネクトの組み合わせ

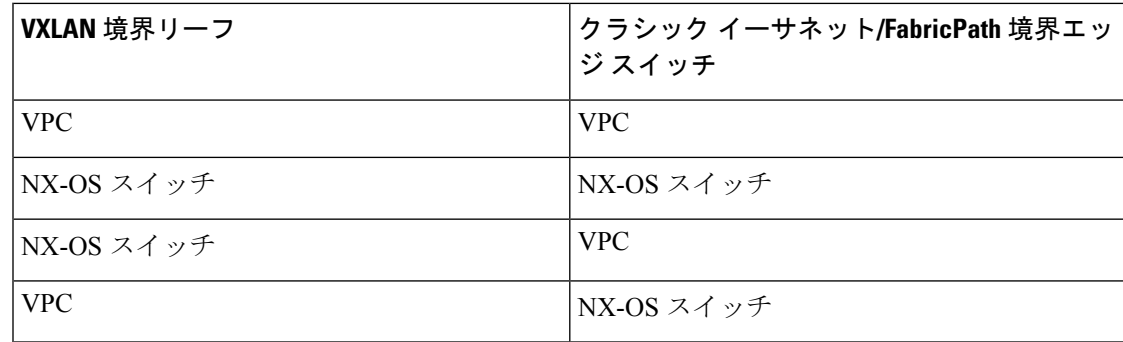

## クラシックイーサネット**/FabricPath**から**VXLAN**へに移行 に関する注意事項および制限事項

• VXLAN ボーダー リーフ ノードとして展開された EX/FX/FX2 プラットフォームのワーク ロードの移行を構成する前に、入力PACL領域を切り分けて使用可能にする必要がありま す。

例: VXLAN およびクラシック イーサネット/FabricPath ネットワークを接続するポートで **port-type external** コマンドを設定する前に、PACL リージョンが分割されているかどうか を確認する必要があります。コマンドを使用して、入力PACLリージョンが構成されてい るかどうかを確認できます。**show hardware access-list tcam region** リージョンが使用でき ない場合は、**hardware access-list tcam region ing-ifacl 512** コマンドを使用してリージョン を構成します。PACL リージョンが構成された後、スイッチをリロードしてください。

- 移行前に、外部インターフェイスに入力PACLポリシーが構成されていないことを確認し てください。それらが構成されている場合は、**port-type external**コマンドを構成する前に それらを削除する必要があります。
- この移行では、vPC ファブリック ピアリング、出力 CNTACL、VRRP、および VXLAN フ ラッドおよび学習はサポートされていません。また、この移行は、マルチキャストの送信 元または受信者であるワークロードの移動をサポートしていません。
- 最大 6 個の外部インターフェイスのみを設定することをお勧めします。
- **hardware access-list tcam label ing-ifacl 6** 移行の場合、コマンドを使用して拡張 *IFACL* 機 能が構成されていないことを確認してください。
- IPv4 および IPv6 アプリケーションの移行は、以下のように順番に実行する必要がありま す。
	- **1.** 特定の VLAN の IPv4 ゲートウェイ IP の HSRP ゲートウェイで、事前移行手順を実行 する必要があります。詳細については、クラシック イーサネット/FabricPath から VXLAN への移行の構成 (5 ページ) の事前以降手順を参照してください。
	- **2.** IPv4 の BIA アドレスを使用した SVI の構成に関する移行手順は、従来のイーサネッ ト/FabricPath ネットワークに接続された各 VXLAN ボーダー リーフ ノードで実行する 必要があります。
	- **3.** すべての IPv4 ホストを従来のイーサネット/FabricPath から VXLAN 側に移行します。
	- **4.** すべての VLAN のすべての IPv4 ホストがクラシック イーサネット/FabricPath から VXLAN に移行されたら、移行前の手順と移行手順を IPv6 に対して繰り返す必要があ ります。

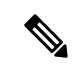

- 同時ホストの移行を最大 1000 ホストに制限することをお勧めし ます。ホストの前の移行が完了した後にのみ、次の移行を開始し ます。 (注)
	- この機能は、N9K-C92348GC ではサポートされていません。
	- vPC VXLAN ボーダー リーフが構成されている場合は、レイヤ 3 ピア ルータを有効にする 必要があります。
	- クラシック イーサネット/FabricPath から VXLAN への移行中に VXLAN ネットワークで Suppress ARP または Suppress ND 機能が有効になっている場合、VXLAN ボーダー リーフ の対応するそれぞれの ARP または ND テーブルでホストを学習する必要があります。ホ ストを VXLAN に移動する前に GARP/ND を送信できます。

VXLANに移動されたホストの隣接関係が学習されていない場合、クラシックイーサネッ ト/FabricPath ネットワークの背後にあるホストからこのホストへのトラフィックは、クラ シック イーサネット/FabricPath ネットワークで失敗する可能性があります。

次に例を示します。

```
• ホスト 10.10.1.8 が VXLAN に移動されている場合、最初は次のように学習されませ
 h_{\circ}switch# sh ip arp 10.10.1.8 vrf vrf1501
 IP ARP Table
 Total number of entries: 0
 Address Age MAC Address Interface Flags
 switch#
 switch(config)# sh ip route 10.10.1.8 vrf vrf1501
 10.10.1.0/24, ubest/mbest: 2/0, attached
    *via 10.10.1.1, Vlan1001, [0/0], 22:55:42, direct
    *via 10.10.1.4, Vlan1001, [0/0], 22:55:42, direct
• ホスト 10.10.1.8 から GARP を送信した後、境界リーフ スイッチの ARP テーブル出力
 は次のようになります。
 switch# sh ip arp 10.10.1.8 vrf vrf1501
 Flags: * - Adjacencies learnt on non-active FHRP router
       + - Adjacencies synced via CFSoE
       # - Adjacencies Throttled for Glean
       CP - Added via L2RIB, Control plane Adjacencies
       PS - Added via L2RIB, Peer Sync
       RO - Re-Originated Peer Sync Entry
       D - Static Adjacencies attached to down interface
 IP ARP Table
 Total number of entries: 1
 Address Age MAC Address Interface Flags
 10.10.1.8 00:00:04 0000.8aa9.79d3 Vlan1001
 switch(config)# sh ip route 10.10.1.8 vrf vrf1501
```
10.10.1.8/32, ubest/mbest: 1/0, attached \*via 10.10.1.8, Vlan1001, [190/0], 00:00:14, hmm

• GARP の後、ホストは次のように VXLAN ネットワークのリーフに移動します。

switch(config)# sh ip route 10.10.1.8 vrf vrf1501

10.10.1.8/32, ubest/mbest: 1/0 \*via 2.2.2.5%default, [200/0], 00:00:23, bgp-200, internal, tag 200, segid:

11501 tunnelid: 0x2020205 encap: VXLAN

### クラシックイーサネット**/FabricPath**から**VXLAN**への移行 の構成

ワークロードをクラシックイーサネット/FabricPathからVXLANに移行するには、次の手順を 実行します。

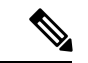

- EX/FX/FX2 プラットフォームの **show hardware access-list tcam region** コマンドを使用して、 PACL リージョンが切り分けられたかどうかを確認します。そうでない場合は、ワークロード の移行を構成する前に、PACL リージョンが分割されて使用可能になっていることを確認して ください。 (注)
- ステップ **1** VXLAN とクラシック イーサネット/FabricPath ネットワークの間にレイヤ 2 相互接続があることを確認 します。表 1 : レイヤ 2 インターコネクトの組み合わせ (2 ページ) で指定されているように、これは VXLAN ボーダー リーフ (vPC 設定の有無にかかわらず) とクラシック イーサネット/FabricPath エッジ スイッチ(vPC設定の有無にかかわらず)の間で行うことができます。このインターフェイスは、物理 イーサネット レイヤ 2 ポートまたはレイヤ 2 ポート チャネルにすることができます。詳細については、 [VXLAN](cisco-nexus-9000-series-nx-os-vxlan-configuration-guide--release-104x-test_chapter6.pdf#nameddest=unique_77) BGP EVPN の設定を参照してください。
- ステップ **2** vPC VXLAN ボーダー リーフがある場合は、**peer-gateway** と **layer3 peer-router** コマンドが設定されてい ることを確認します。
- ステップ **3** 移行前の手順の一環として、HSRP の下で **mac-address** *address* {**ipv4** |**ipv6**} を使用して、クラシック イー サネット/FabricPath ネットワークの特定の VLAN に対して、エニーキャスト ゲートウェイ MAC アドレ ス(HSRP に VXLAN ファブリック)を構成します。

この事前移行手順を構成すると、GARP がトリガーされ、エニーキャスト ゲートウェイの MAC アドレ スで VLAN 内のすべてのホストが更新されます。

- ステップ **4** 2 つのファブリックを接続するレイヤ 2 ポートに対して **port-type external** を使用して、VXLAN ボーダー リーフのポートを外部ポートとして設定します。
- ステップ **5** 移行する VLAN の SVI が、境界リーフを含むすべての VXLAN リーフで設定されていることを確認しま す。この手順は、VLAN にルーティングされたトラフィックがある場合に必要です。SVI をシャットダ ウン状態に保つようにしてください。

ステップ **6** VXLAN 境界リーフで、SVI が IPv4 および/または IPv6 BIA アドレスで設定されていることを確認しま す。

> この構成は、クラシック イーサネット/FabricPath ネットワークへの外部インターフェイスを介してこの BIA IP アドレスを送信元 IP アドレスとして使用し、VDC-MAC を送信元 MAC として使用して、プロキ シ ARP または ND 要求を送信できるようにするために必要です。この設定により、通常のゲートウェイ IP およびエニーキャスト ゲートウェイ MAC を使用しないようになります。この構成により、移行前の 手順後の MAC の衝突が防止されます。

- ステップ **7** IPv4 または IPv6 BIA アドレスは、VXLAN 境界リーフの SVI の送信元アドレスと同じサブネットにある 必要があります。
- ステップ **8** ボーダー リーフを含む VXLAN のすべてのリーフで **no shut svi** コマンドを実行します。

この構成で、VLAN上のワークロードがクラシックイーサネット/FabricPathからVXLANに移動すると、 VXLAN 分散エニーキャスト ゲートウェイ (DAG) パラダイムに従ってソース VXLAN リーフ上でルー ティングされます。

- ステップ **9** クラシックイーサネット/FabricPath側に存在し続けるVLANのホストは、HSRPゲートウェイでルーティ ングされます。これにより、DAG と HSRP の両方が共存し、VLAN に対して機能します。
- ステップ **10** 特定の VLAN のすべてのホストをクラシック イーサネット/FabricPath から VXLAN に移動します。
- **ステップ 11** 他のアドレス ファミリを移行する前に、1 つのアドレス ファミリ (IPv4 または IPv6) のすべてのホスト が完全に移行されていることを確認します。
- ステップ **12** VLAN のすべてのホストがクラシック イーサネット/FabricPath から VXLAN に移動したら、HSRP ゲー トウェイ SVI を VLAN のクラシック イーサネット/FabricPath 側から削除できます。
- ステップ **13** すべての VLAN が両方のアドレス ファミリ(IPv4 および IPv6)のクラシック イーサネット/FabricPath から VXLAN に移行されたら、2 つのファブリックを接続するレイヤ 2 インターフェイスで **no port-type external**コマンドを実行します。BIAアドレスは不要になり、ボーダーリーフのSVIから削除できます。 移行が完了します。

### 移行用に境界リーフ上の外部ポートを設定する

アプリケーションまたはワークロードを従来のイーサネット/FabricPath から VXLAN に移行す るには、境界リーフのポートをレイヤ2相互接続用の外部ポートとして構成する必要がありま す。

#### 始める前に

VLAN内のホストを従来のイーサネット/FabricPathからVXLANに移行する場合は、FabricPath 側で VLAN の事前移行手順を完了してください。このために、VLAN の従来のイーサネッ ト/FabricPath ネットワークの HSRP に AnyCast ゲートウェイの MAC アドレスを構成します。

#### 手順の概要

- **1. configure terminal**
- **2. interface port-channel** *number*
- **3. port-type external**

#### 手順の詳細

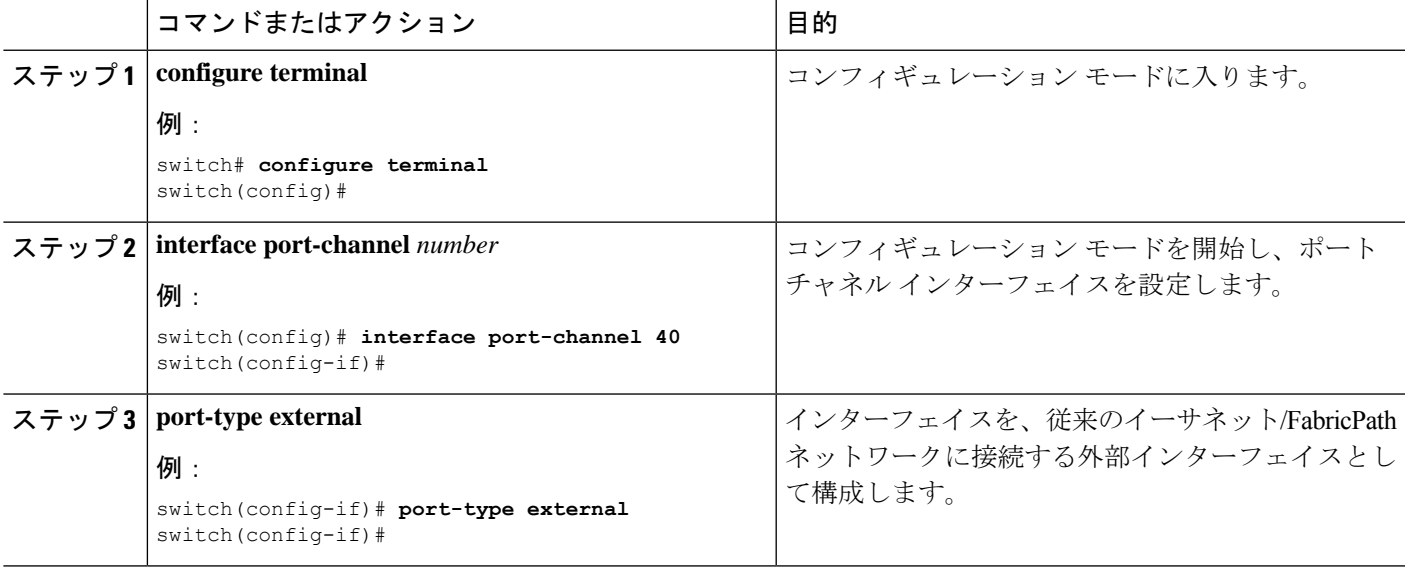

#### 次のタスク

手順で説明したように、VLAN ホストが従来のイーサネット/FabricPath から VXLAN に移動す る SVI で、IPv4 または IPv6 の BIA アドレスを構成する必要があります。この構成について は、移行用の外部 IP アドレスの構成 (7 ページ) を参照してください。

### 移行用の外部 **IP** アドレスの構成

#### 手順の概要

- **1. configure terminal**
- **2. interface vlan** *vlan-id*
- **3. vrf member** *vrf-name*
- **4. ip address** *address netmask*
- **5. ip address** *address netmask* **secondary use-bia**
- **6. ipv6 address** *address netmask*
- **7. ipv6 address** *address netmask* **use-bia**

#### 手順の詳細

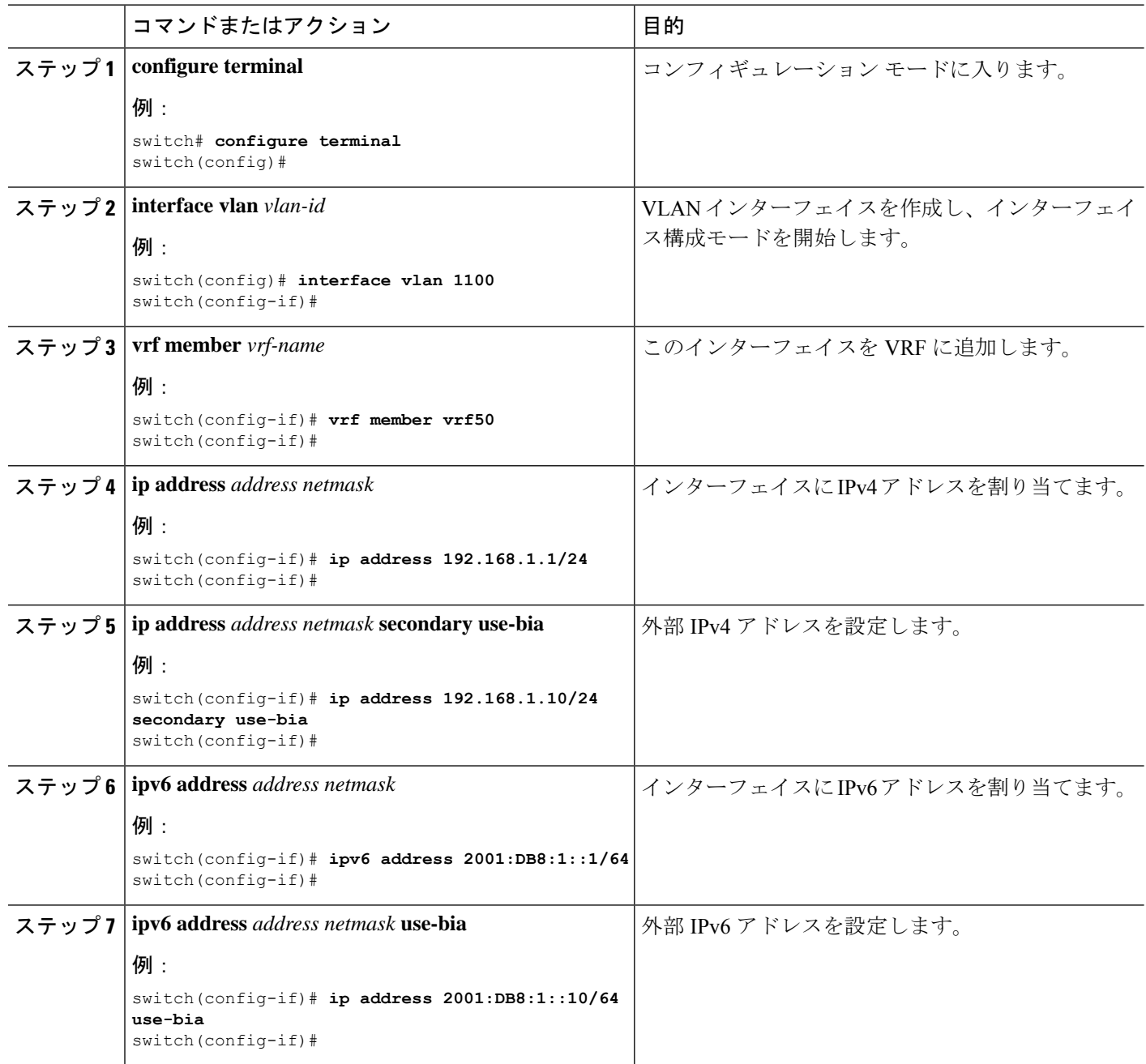

翻訳について

このドキュメントは、米国シスコ発行ドキュメントの参考和訳です。リンク情報につきましては 、日本語版掲載時点で、英語版にアップデートがあり、リンク先のページが移動/変更されている 場合がありますことをご了承ください。あくまでも参考和訳となりますので、正式な内容につい ては米国サイトのドキュメントを参照ください。